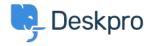

Knowledge Base > Using Deskpro > Admin > CRM > Finding a field name for User Auth Data

## Finding a field name for User Auth Data

Ben Henley - 2023-09-13 - Comments (0) - CRM

You can import data from an external usersource into a custom User Auth Data user field within Deskpro.

To set this up, you need to enter the Field Name of the usersource in the User Auth Data field settings.

To do this, go to the settings for the usersource's authentication app in Admin > CRM > Auth & SSO or Admin > Agents > Auth & SSO.

Use Test Settings.

Click **Show user data** (for Active Directory, SAML, and database auth) or **Show log** (for SAML, Okta, OneLogin, etc.).

You will see a list of attributes showing the field name to use. If the name is surrounded by square brackets, do not enter them into Deskpro e.g. instead of [telephonenumber], use telephonenumber.

```
Success
```

Your settings appear to be valid. 

Show log

## Raw user data:

```
Your settings appear to be valid.

Log:

middleName.0:
honorificPrefix.0:
honorificSuffix.0:
title.0: Mr
displayName.0: Bucky
nickName.0:
profileUrl.0:
secondEmail.0:
mobilePhone.0: 555-1234-567
primaryPhone.0:
```

For specific instructions for your usersource, see  $\underline{\textbf{Filtering a Usersource}}$  in the Admin Guide.